# **WVerrech**

Die Lösung für Factoring und Verrechnungstellen

Mit unserer Software erledigen Sie das gesamte Debitorenmanagement, von der Rechnungserstellung über Lastschriften bis zur übergabe an das Inkasso bei Nichtzahlung.

**Real-Soft Informatik GmbH www.Real-Soft.de RSinformatik@Real-Soft.de**

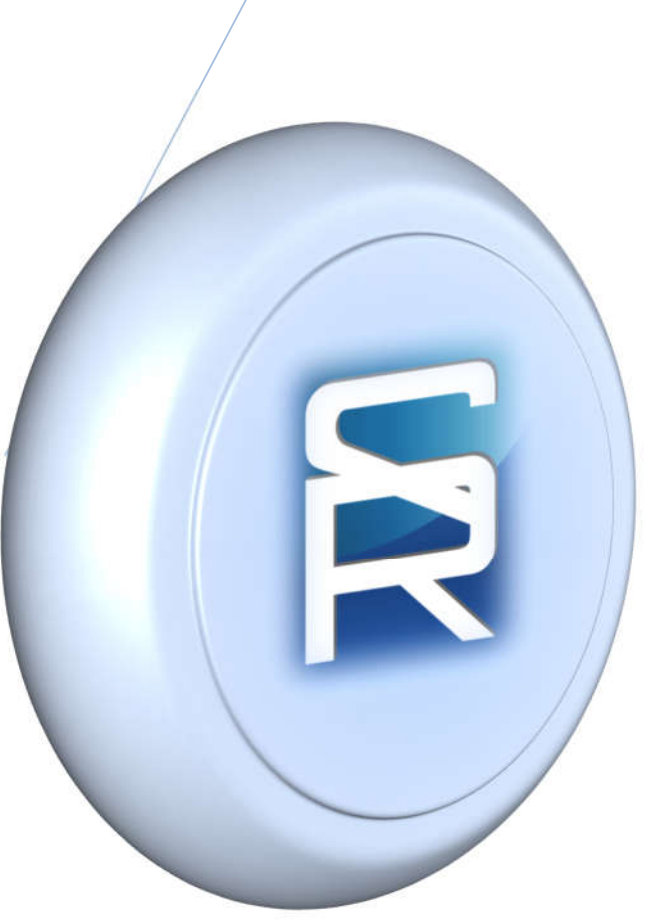

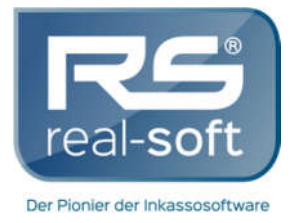

- *Kompetent*
- *zuverlässig*
- *flexibel* !!!

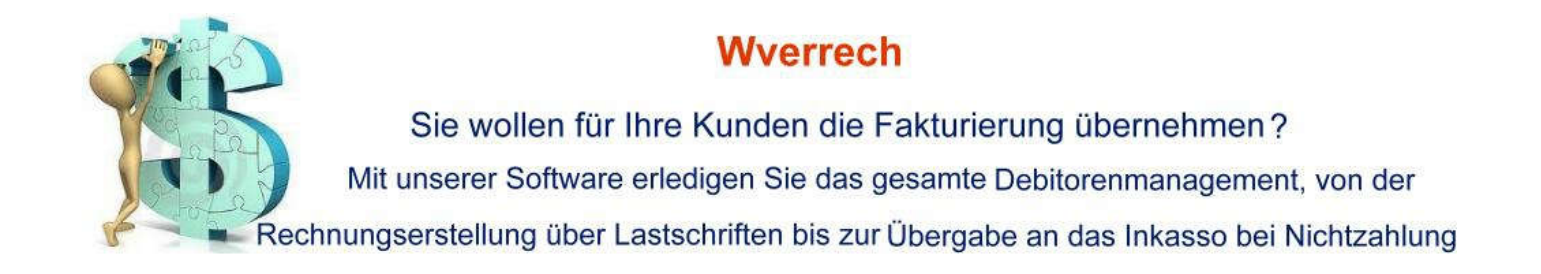

Unser **Wverrech** Programm ist eine Anwendung die es Ihnen ermöglicht, analog zu einer "Verrechnungsstelle" alle Stufen der Fakturierung und des Debitorenmanagements Ihrer Kunden zu verwalten. Durch den modularen Aufbau und die flexible Parametrisierung können Sie für unterschiedliche Kunden auch diverse Einstiegsmöglichkeiten ermöglichen; angefangen bei Rechnungsdaten anhand derer Sie von schon mit der Rechnungserstellung starten, oder mit vom Kunden gelieferten fertigen Rechnungen bei denen Sie, nach einem optionalen Lastschriftenverfahren nur noch die Offene Posten Verwaltung übernehmen.

Hierzu werden folgende Grundschritte vom Programm zur Verfügung gestellt.

- 1. Import von Rechnungsdaten und Rechnungserstellung
- 2. Rechnungsversand
- 3. Import von fertigen Rechnungen mit optionalen Versand
- 4. Bankeinzugsdatei für die Lastschriften erstellen
- 5. Kontoauszüge verwalten (Zahlungseingänge und Rücklastschriften verbuchen)
- 6. Offene Posten verwalten (Mahnungen, Erstattungen, etc.)
- 7. Übergabe ans Inkassoprogramm bei Nichtzahlung

1

 *Ihr IT-Partner:*

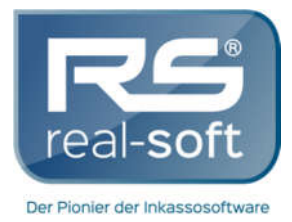

### *WVERRECH*

#### **Kurzbeschreibung**

Unser *Wverrech* Programm ist eine Anwendung die es Ihnen ermöglicht, analog zu einer "Verrechnungsstelle" alle Stufen der Fakturierung und des Debitorenmanagements Ihrer Kunden zu verwalten. Durch den modularen Aufbau und die flexible Parametrisierung können Sie für unterschiedliche Kunden auch diverse Einstiegsmöglichkeiten ermöglichen; angefangen bei Rechnungsdaten anhand derer Sie von schon mit der Rechnungserstellung starten, oder mit vom Kunden gelieferten fertigen Rechnungen bei denen Sie, nach einem optionalen Lastschriftenverfahren nur noch die Offene Posten Verwaltung übernehmen.

#### **1. Einstellungen**

Das Programm beinhaltet mehrere Hilfstabellen, wie Sachbearbeiter, Ortsbuch, Bankenverzeichnis, Anreden, Sprachen, Rechtsformen, Bankkonten, E-Mail Server, etc. Einige sind schon ausgefüllt, andere müssen nach Bedarf ausgefüllt werden.

Zusätzlich hat das Programm globale Einstellung unter "Firmenstammdaten". Hier sind Standardwerte und Voreinstellungen eingetragen, die überall bzw. für alle Kunden gelten.

Die meisten Einstellungen aber sind auf der "Gläubiger"-Ebene. Jeder Kunde (versteht sich jeder Rechnung-Emittent) ist im Programm ein "Gläubiger" (der Name Gläubiger steht im Zusammenhang mit WinkPC, historisch musste jeder Kunde auch ein Gläubiger sein, das muss jetzt nicht mehr sein).

2

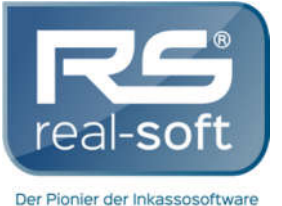

 *Ihr IT-Partner:*

- *Kompetent*
- *zuverlässig*
- *flexibel* !!!

| Schließen<br>Bearbeiten<br>löschen<br>Neu                                                     | Abbruch<br>Übernehmen                                                                                                    |                                                                                           |                                                     |  |  |  |  |  |  |
|-----------------------------------------------------------------------------------------------|----------------------------------------------------------------------------------------------------|-------------------------------------------------------------------------------------------|-----------------------------------------------------|--|--|--|--|--|--|
| Personendaten Verrechnungsdaten 1 Verrechnungsdaten 2 Kontoauszüge Datenaustausch Buchhaltung |                                                                                                    |                                                                                           |                                                     |  |  |  |  |  |  |
| Mahnung                                                                                       | Bankeinzug/Überweisung                                                                                                    | Ausgabe                                                                                   |                                                     |  |  |  |  |  |  |
| Anzahl Mahnungen 2<br>$\Rightarrow$<br>[standard benutzen]<br>г                               | (Std. für neue Debitoren)<br>Bankeinzug Lastschrift<br>$\overline{\phantom{a}}$                                                                                                    | Ausgabe (Standard für neue Debitoren):                                                    |                                                     |  |  |  |  |  |  |
| $f-1 =$ Standard)<br>Frist<br>Karenz                                                          | Rechnung   M Brief   E-Mail   PDF<br>2. Mahnung 区 Brief 区 E-Mail 厂 PDF<br>Überweisung erzeug. $\nabla$<br>[Standard für neue Kreditoren]<br>1. Mahnung 区 Brief 区 E-Mail □ PDF<br>3. Mahnung 区 Brief 区 E-Mail □ PDF |                                                                                           |                                                     |  |  |  |  |  |  |
| 2<br>14<br>Rechnung                                                                           | Bankeinzug erlauben für:<br>$\nabla$ Rechnung $\Box$ 1. Mahn, $\Box$ 2. Mahn, $\Box$ 3. Mahn,                                                                                                    | Abrechnung V Brief V E-Mail I PDF (Standard für neue Kreditoren)                          |                                                     |  |  |  |  |  |  |
| 2<br>Rech.mit LS<br> 0 <br>Min.Betrag Mahnkost.                                               | bei Überzahlungen: Überweisung bzw. Saferpay-                                                                                                    | E-Mail - VON<br>blabla@real-soft.de                                                       | Host (nur falls abweichend)                         |  |  |  |  |  |  |
| 12<br>0.50<br>0.00<br>1. Mahnung                                                              | Gutschrift an Debitor erlauben                                                                                                    |                                                                                           | Host                                                |  |  |  |  |  |  |
| l2<br>1.00<br>4,50<br>2. Mahnung 9                                                            | Anzahl Hoffnungsläufe 0<br>$\div$                                                                                                    | E-Mail - Antwort an<br>Ischoltz@real-soft.de                                              | 25<br>Port                                          |  |  |  |  |  |  |
| $\vert$ -1<br>1,50<br>0.00<br>3. Mahnung 1                                                    | Verwendungszweck für Rechnungen<br>Felder                                                                                                    | Imscholtz@real-soft.de<br>E-Mail - Kopie an                                               |                                                     |  |  |  |  |  |  |
| $\Box$ geringwertige Mahnungen zusammenfügen                                                  | Buch-Nr. %ident%. Kunde %kundnum%                                                                                                    | Betreff - Rechnung Rechnung %s                                                            | User ID                                             |  |  |  |  |  |  |
| Frist - Abrechnung<br>$f-1 =$ Standardl                                                       | Vert %vtmum%, %vtrtext1% %vtrtext2% %vtrperiahr%                                                                                                    | Betreff - Mahnung Mahnung %d %s                                                           | Kennwort                                            |  |  |  |  |  |  |
| Frist - Abrech, mit Überw.   -1                                                               | Verwendungszweck für Hoffnungslauf<br>Felder                                                                                                    | Betreff - Abrechn. Abrechnung %s                                                          | Kennwort best.                                      |  |  |  |  |  |  |
| Verträge                                                                                      |                                                                                                    | PDF Fonts: True-Type Fonts einbetten                                                      | In<br>Timeout                                       |  |  |  |  |  |  |
| $\div$<br>24<br>letzte Nummer                                                                 |                                                                                                    | PDF Ausgabe: Ort (Alias) Spezifisch 10001                                                 | Mime<br>Encode-Type                                 |  |  |  |  |  |  |
| 20/26<br>Maske für Vertragsnr.                                                                | Verwendungszweck für Mahnungen<br>Felder                                                                                                    | Dateityp nur PDF                                                                          | $\overline{\phantom{a}}$<br>Authentication<br>Login |  |  |  |  |  |  |
| Std. Zahlungsweise<br>wöchentlich                                                             |                                                                                                    | Forderunaskauf                                                                            |                                                     |  |  |  |  |  |  |
|                                                                                               |                                                                                                    |                                                                                           |                                                     |  |  |  |  |  |  |
|                                                                                               |                                                                                                    |                                                                                           | Kaufbetrag je Zahlart [%]:<br>[0=nicht kaufen]      |  |  |  |  |  |  |
| Standards nach Zahlungsweise:                                                                 |                                                                                                    | Ⅳ Forderungskauf erlauben                                                                 | Prozent<br>Zahlart                                  |  |  |  |  |  |  |
| Auswahl: Standard/Andere<br>$\overline{\phantom{a}}$                                          | Verwendungszweck für Abrechnungen<br>Felder<br>Buchunasnr, %ident%                                                                                                    | ↓ Lastschrift bei Forderungsrückgabe erlauben                                             | 100<br>Keine                                        |  |  |  |  |  |  |
| 200.00<br>Betrag/Gebühr                                                                       |                                                                                                    | Eigenkonto (Inkasso - kauft die Forderungen):<br>10010010-9999999999-REAL-SOFT INFORMATIK | 100<br>Andere                                       |  |  |  |  |  |  |
| Bankeinzug<br>Einzugsermächtigung                                                             |                                                                                                    | BLZ: 10010010                                                                             | 100<br>Rechnung                                     |  |  |  |  |  |  |
| $\overline{\phantom{a}}$                                                                      | Verwendungszweck für Erstattungen<br>Felder                                                                                                    | Konto: 9999999999                                                                         | 100<br>Lastschrift                                  |  |  |  |  |  |  |
| Rechnungsdruck<br>keine Rechnung<br>$\overline{\phantom{a}}$                                  | FRSTATTUNG %ident%<br>Rechnung %renum%                                                                                                    | Bank: POSTBANK<br>Inhaber: REAL-SOFT INFORMATIK                                           | 100<br>Abbuchung                                    |  |  |  |  |  |  |
| Text 1<br>Das ist der Text 1                                                                  |                                                                                                    |                                                                                           | 100<br>Nachnahme                                    |  |  |  |  |  |  |
| Text 2<br>Das ist der Text 2                                                                  | Bankkonto                                                                                                    | Automatischer Forderungskauf<br>KEIN automatischer Forderungskauf                         | 100<br>Vorkasse                                     |  |  |  |  |  |  |
| Erhöhung-Periode<br>Standard nutzen/Keine                                                     | Gläubiger Bankkonto:<br>(Standard für Lastschriften und ggf. Forderungskauf)                                                                                                    | <b>ODER</b>                                                                               | 100<br>Kreditkarte                                  |  |  |  |  |  |  |
| Betrag 0,00<br>Erhöhung-Prozent 0,00                                                          | 29050000-1017375017-ZERO FINANZGRUPPE                                                                                                    | VOR NACH                                                                                  | 100<br>Giropay                                      |  |  |  |  |  |  |
| Anspruch Ach quatsch<br>MB-Katalognr.<br>15                                                   | BLZ: 29050000                                                                                                    | Rechnungsausgang<br>1. Mahnung                                                            | 100<br>Paypal                                       |  |  |  |  |  |  |
|                                                                                               | Konto: 1017375017<br>Bank: BREMER LANDESBANK                                                                                                    | 2. Mahnung<br>r                                                                           | 100<br>Barzahlung                                   |  |  |  |  |  |  |
| Rechnungsnr, bei Kunde<br>Letzte Rechnungsnr, bei Kunde ändern:                               | Inhaber: ZERO FINANZGRUPPE                                                                                                    | $\subset$<br>3. Mahnung<br>C                                                              | 100<br>Scheck                                       |  |  |  |  |  |  |
| (wird für neue, nicht importierte Rechnungen verwendet)                                       | Eigenkonto (Forderungskauf) nutzen                                                                                                    | Übergabe an Inkasso<br>Minimum Offener Betrag   0,00                                      |                                                     |  |  |  |  |  |  |

Gläubiger-Einstellungen

Für jeden Gläubiger werden mehrere Einstellungen vorgenommen die besagen, wie die Rechnungen erstellt werden sollen (Fristen, Textbausteine, etc.), wie diese importiert werden sollen, wie die Kontoauszüge gelesen werden sollen, Verwendungszwecke für Bankdateien, Buchhaltungskonten, etc. Das ist das wichtigste Einstellungsfenster, und verwaltet fast alle automatische Vorgänge später.

## **2. Rechnungserstellung**

Es gibt drei Mögliche Wege, eine Rechnung zu erstellen.

- a. **Per Hand** man kann eine Rechnung per Hand erstellen, und alle Werte eingeben. Wird selten genutzt, ist aber für Spezialfälle praktisch.
- b. **Importieren** man kann Rechnungen aus einer CSV-Datei (oder zwei CSV-Dateien, eine für die Details/Artikel) importieren. Normalerweise lagern die Debitoren-Daten auch in derselben Datei, das muss aber nicht sein. Eine Beschreibung der möglichen und benötigten Felder ist dabei (WVerrech\_Schnittstelle.doc).

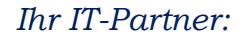

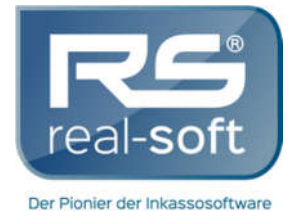

- *Kompetent*
- *zuverlässig*
- *flexibel* !!!

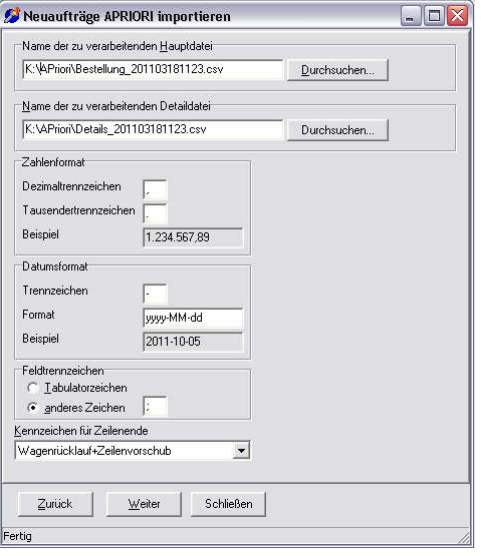

c. **Aus Verträgen generieren** – das Programm erlaubt auch, "Verträge" zu definieren. Das sind wiederholende Beträge die Rechnungen erzeugen (zum Beispiel monatlich, wöchentlich, jährlich, etc.) Wenn man die Aktion "Rechnungen aus Verträgen generieren" starten, werden alle fälligen Verträge abgerechnet, und die entsprechenden Rechnungen generiert.

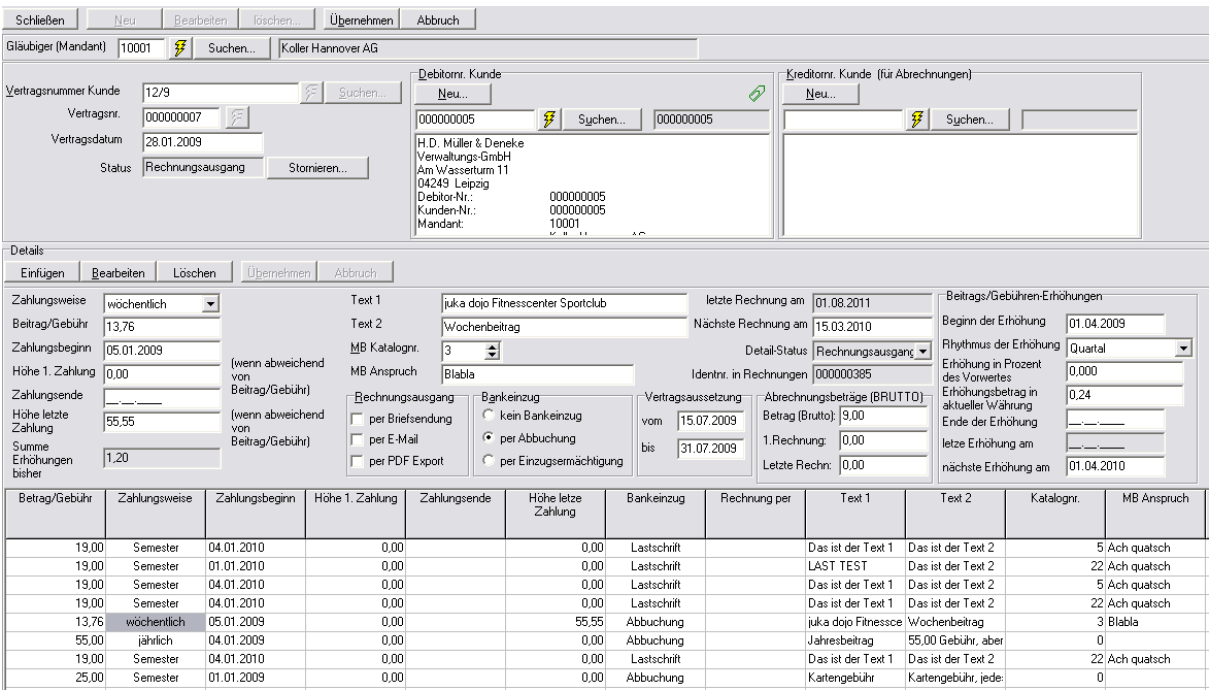

#### Vertragsbearbeitung

Verträge können in mehreren Weisen individuell eingestellt werden (Aussetzung, Beitragserhöhungen, Bankeinzug, etc.) Verträge können auch über CSV-Dateien massenweise importiert werden.

Je nach den Einstellungen im Gläubiger und im Vertrag, kann eine Rechnung in verschiedenen Zuständen generiert werden (nicht versendet, versendet und offen, versendet mit

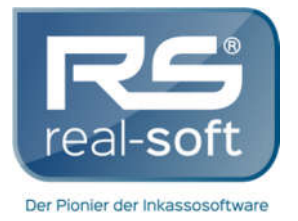

unerledigter Lastschrift, versendet mit erledigter Lastschrift, versendet und bereits gezahlt). Welche der nächsten Schritte eingeleitet werden hängen von diesem Zustand ab.

### **3. Rechnungsversand**

Rechnungen die den Zustand "NICHT versendet" haben müssen erstmals versendet werden. Der Versand aller Dokumente aus dem Programm kann über drei Wege erfolgen: Brief (Drucker), E-Mail, oder als PDF-Datei. Der richtige Ausgabeweg wird anhand der Gläubiger- und der Debitor-Einstellungen ausgewählt.

Die Dokumente selbst (Rechnungen, Mahnungen, etc) werden durch Textbausteine definiert. Das sind vorgefertigte Schreiben, die nur noch vom Programm ausgefüllt werden müssen. Dies wird mit Platzhaltern gemacht, im Grunde genau wie im WinkPC (die #Fxxx Felder), aber die Felder müssen über ein spezielles Menü eingefügt werden, und werden mit "<>" Zeichen angezeigt.

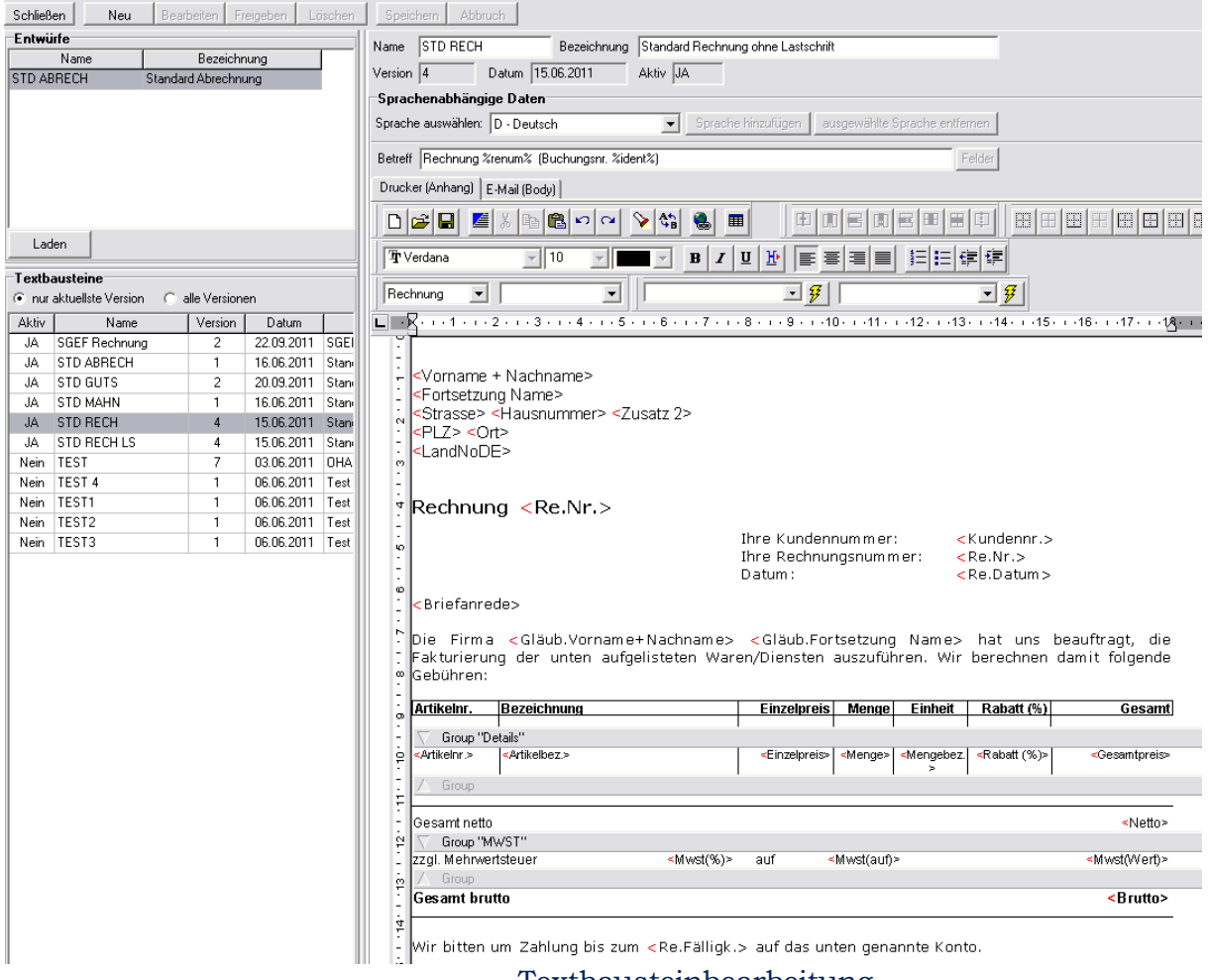

Textbausteinbearbeitung

Textbausteine haben ein Drucker-Anteil, und ein E-Mail-Anteil. Der Drucker-Anteil wird auch als "Anhang" bezeichnet, da es auch an alle E-Mails als PDF-Anhang mitgeschickt wird. Der E-Mail-Anteil wird als HTML-Body (E-Mail Körper) genutzt. Textbausteine können zusätzlich verschiedene Sprachen unterstützen.

 *Ihr IT-Partner:*

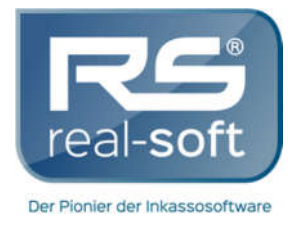

*Kompetent*

*zuverlässig*

*flexibel* !!!

Welche Textbausteine für welche Dokumente genutzt werden sollen wird in den Gläubigerdaten festgelegt. Für den Rechnungsversand gibt es ein Programmpunkt "Rechnungen versenden", alle nicht versendete Rechnungen werden dann versendet. Beim Versand werden Lastschriften für die entsprechenden Rechnungen erzeugt (in denen Lastschrift eingestellt ist entweder im Debitor oder im Vertrag).

### **4. Bankeinzugsdatei erstellen**

Lastschriften (bzw. Überweisungen) werden automatisch generiert, entweder bei der Entstehung der Rechnung (falls als versendet mit unerledigter Lastschrift importiert/generiert), oder beim Rechnungsversand.

Im Programmpunkt "Lastschriften generieren" können die fälligen Lastschriften angesehen werden, und im Anschluss als DTAUS-Datei exportiert werden. Beim erfolgreichen Export werden die Rechnungen automatisch als gezahlt ausgebucht.

| Schließen                  | Alle ausw.                                   | Keine ausw           | Verarbeiten. | löschen    |           |                              |                      |        |       |                                              |        |     |            |
|----------------------------|----------------------------------------------|----------------------|--------------|------------|-----------|------------------------------|----------------------|--------|-------|----------------------------------------------|--------|-----|------------|
|                            | Gläubiger (leer=alle)   10001                | Koller Hannover AG   |              |            |           |                              | Datum BIS 05.10.2011 |        | Laden |                                              |        |     |            |
|                            | Mand. BLZ Mand. Konto M Debitor Id. Geg. BLZ |                      |              | Geg. Konto | Geg. Name |                              | Datum                | Betrag |       | Verwendungszweck                             | Quelle | Typ | Rechn. Id. |
| ₹ 29050000                 | 1017375017                                   | Z 000000005          | 1111111      | 0047112345 |           | DIE RECHNUNGSFIR 03.05.2011  |                      |        |       | 22,04 Buch-Nr. 000040273, Kunde 000 Rechnung |        | AB  | 000040273  |
| $\mathbf{x}$<br>29050000   | 1017375017                                   | Z 000000005 11111111 |              | 0047112345 |           | DIE RECHNUNGSFIR 03.05.2011  |                      |        |       | 22,04 Buch-Nr. 000040274, Kunde 000 Rechnung |        | AB  | 000040274  |
| <b>29050000</b>            | 1017375017                                   | 2 000000005 11111111 |              | 0047112345 |           | DIE RECHNUNGSFIR 03.05.2011  |                      |        |       | 22,04 Buch-Nr. 000040275, Kunde 000 Rechnung |        | AB  | 000040275  |
| $\pmb{\times}$<br>29050000 | 1017375017                                   | Z 000000005 11111111 |              | 0047112345 |           | DIE RECHNUNGSFIR 03.05.2011  |                      |        |       | 22,04 Buch-Nr. 000040276, Kunde 000 Rechnung |        | AB  | 000040276  |
| ■ 29050000                 | 1017375017                                   | Z 000000005 11111111 |              | 0047112345 |           | DIE RECHNUNGSFIR 03.05.2011  |                      |        |       | 17,35 Buch-Nr. 000040277, Kunde 000 Rechnung |        | AB  | 000040277  |
| 29050000                   | 1017375017                                   | Z 000000005 11111111 |              | 0047112345 |           | DIE RECHNUNGSFIR 03.05.2011  |                      |        |       | 22,04 Buch-Nr. 000040278, Kunde 000 Rechnung |        | AB  | 000040278  |
| 29050000                   | 1017375017                                   | 2 000000005 11111111 |              | 0047112345 |           | DIE RECHNUNGSFIR 03.05.2011  |                      |        |       | 29,00 Buch-Nr. 000040279, Kunde 000 Rechnung |        | AB  | 000040279  |
| ■ 29050000                 | 1017375017                                   | 2 000000027 26060060 |              | 0003456789 |           | SCHROEDER, FRIEDF 03.05.2011 |                      |        |       | 15,63 Buch-Nr. 000040281, Kunde 000 Rechnung |        | LS  | 000040281  |
| <b>×</b> 29050000          | 1017375017                                   | Z 000000027          | 26060060     | 0003456789 |           | SCHROEDER, FRIEDF 03.05.2011 |                      |        |       | 15,94 Buch-Nr. 000040282, Kunde 000 Rechnung |        | LS  | 000040282  |
| 29050000                   | 1017375017                                   | Z 000000027          | 26060060     | 0003456789 |           | SCHROEDER, FRIEDF 03.05.2011 |                      |        |       | 15,94 Buch-Nr. 000040283, Kunde 000 Rechnung |        | LS  | 000040283  |
| <b>×</b> 29050000          | 1017375017                                   | Z 000000027          | 26060060     | 0003456789 |           | SCHROEDER FRIEDF 03.05.2011  |                      |        |       | 15,94 Buch-Nr. 000040284. Kunde 000 Rechnung |        | LS  | 000040284  |
| 29050000                   | 1017375017                                   | 2 000000005 11111111 |              | 0047112345 |           | DIE RECHNUNGSFIR 01.08.2011  |                      |        |       | 22,04 Buch-Nr. 000040314, Kunde 000 Rechnung |        | AB  | 000040314  |
| ■ 29050000                 | 1017375017                                   | Z 000000005 11111111 |              | 0047112345 |           | DIE RECHNUNGSFIR 01.08.2011  |                      |        |       | 22,04 Buch-Nr. 000040315, Kunde 000 Rechnung |        | AB  | 000040315  |
|                            | Verwendungszweck zum ausgewählten Eintrag-   |                      |              |            |           |                              |                      |        |       |                                              |        |     |            |

Lastschriften generieren

Überweisungen werden in genau derselben Weise verarbeitet (Überweisungen werden für Erstattungen und andere spezifische Zwecke erzeugt).

### **5. Kontoauszug verwalten**

Die Kontoauszüge vom Gläubiger (falls es sein eigenes Konto ist) müssen verarbeitet werden, und alle Einträge müssen verbucht werden. Es gibt drei Möglichkeiten, Buchungen einzugeben.

a. **Per Hand** – die Buchungen werden einzeln per Hand eingegeben. Das eignet sich für Korrekturen und Spezialfälle. Man kann hier auch alles buchen, auch Buchungen die nichts mit irgendwelchem Bankkonto zu tun haben.

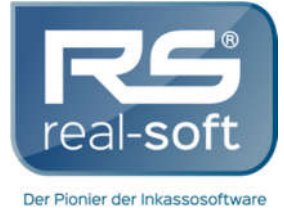

 *Ihr IT-Partner:*

- *Kompetent*
- *zuverlässig*
- *flexibel* !!!

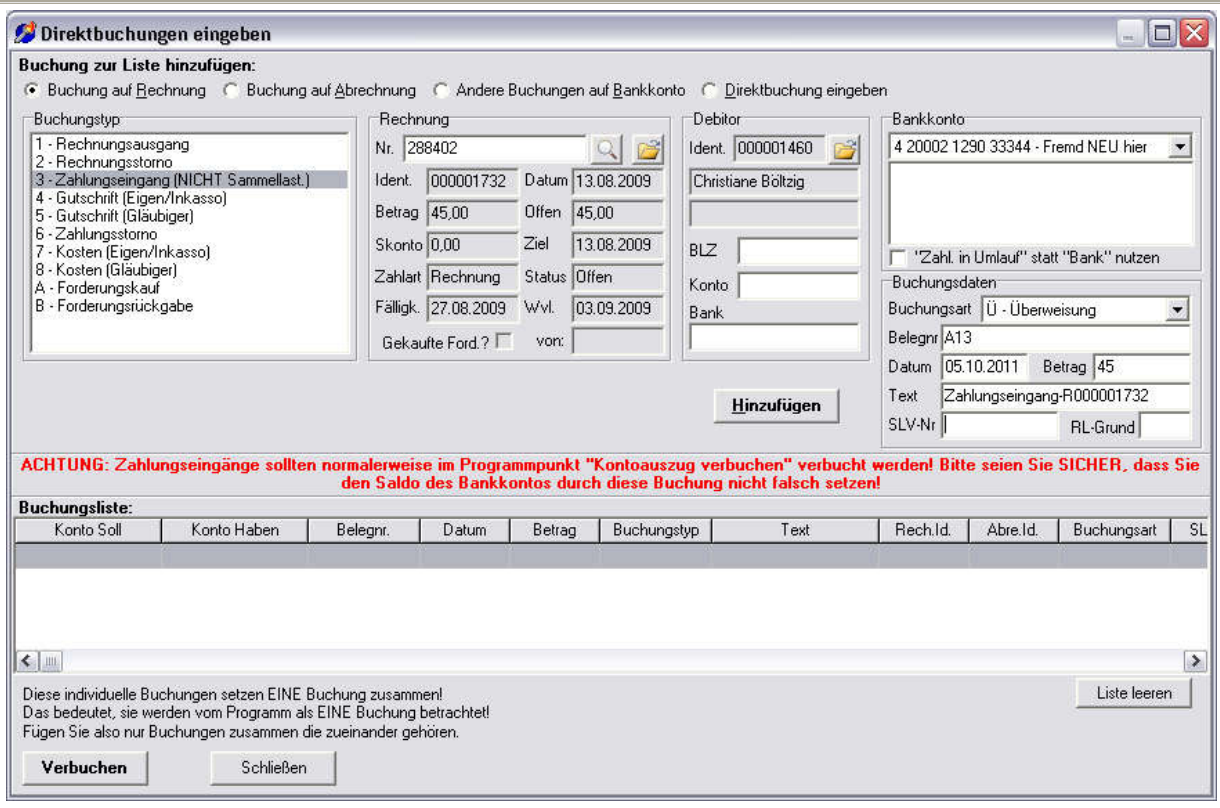

#### Direktbuchungen

b. **Kontoauszug manuell verbuchen** – die Buchungen zu einem Kontoauszug werden nacheinander eingegeben, und am Ende verbucht. Eignet sich am besten wenn man einen Kontoauszug in Papierform hat.

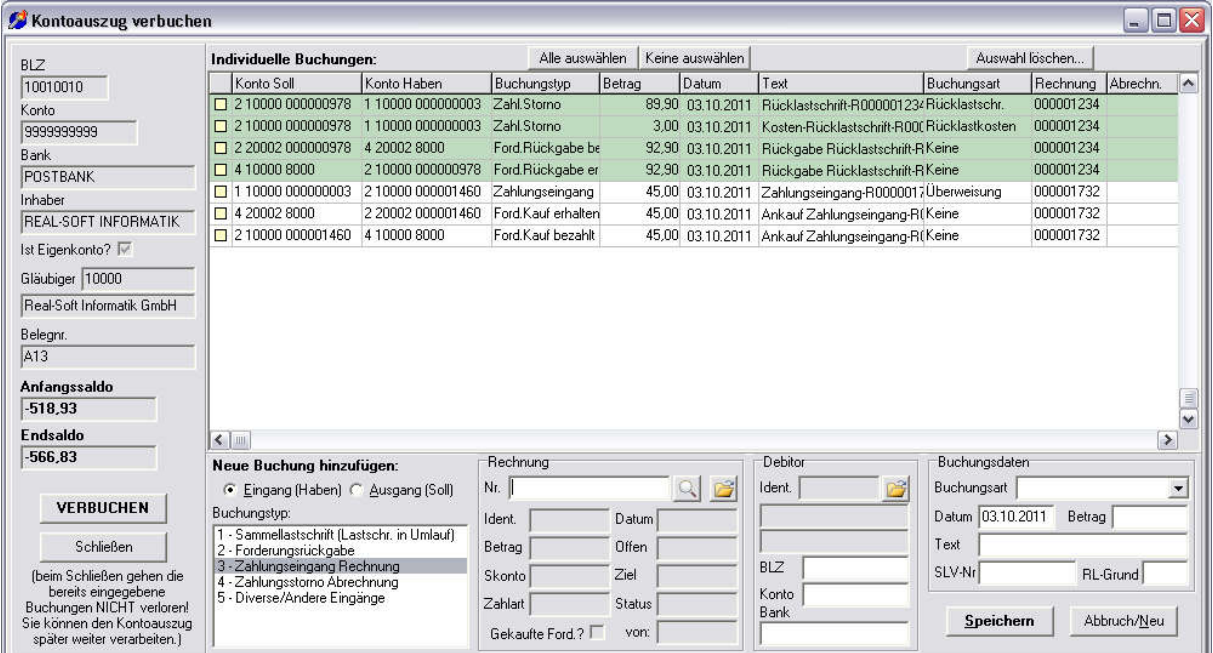

#### Kontoauszug manuell verbuchen

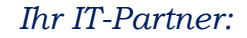

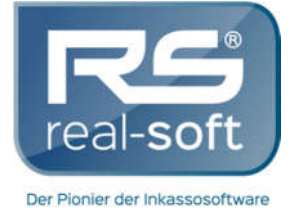

- *Kompetent*
- *zuverlässig*
- *flexibel* !!!
- c. **Kontoauszugsdatei verbuchen** eine Kontoauszugsdatei (MT940 Format) wird importiert und im "halb-automatischen" Verfahren verbucht. Dieses Verfahren wird mittels eines Entscheidungsbaums gesteuert, und jeder Eintrag wird mit "Ok", "Warnung", oder "Stop" eingestuft. Alles was eine "Warnung" enthält muss nochmal überprüft werden, alles was "Stop" enthält muss per Hand gepflegt werden. Am Ende wird die ganze Datei verbucht.

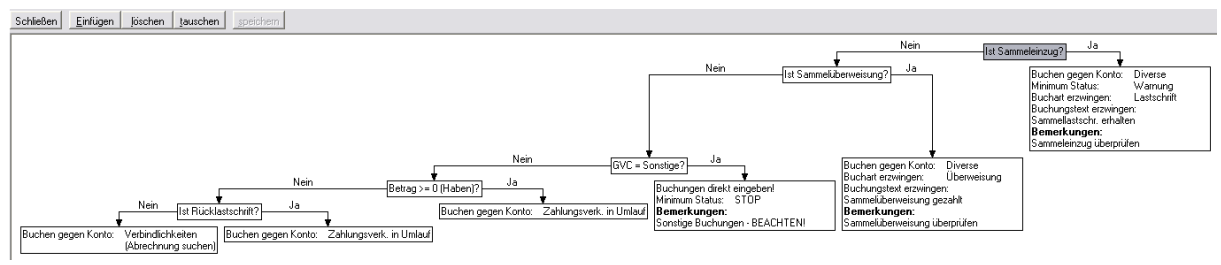

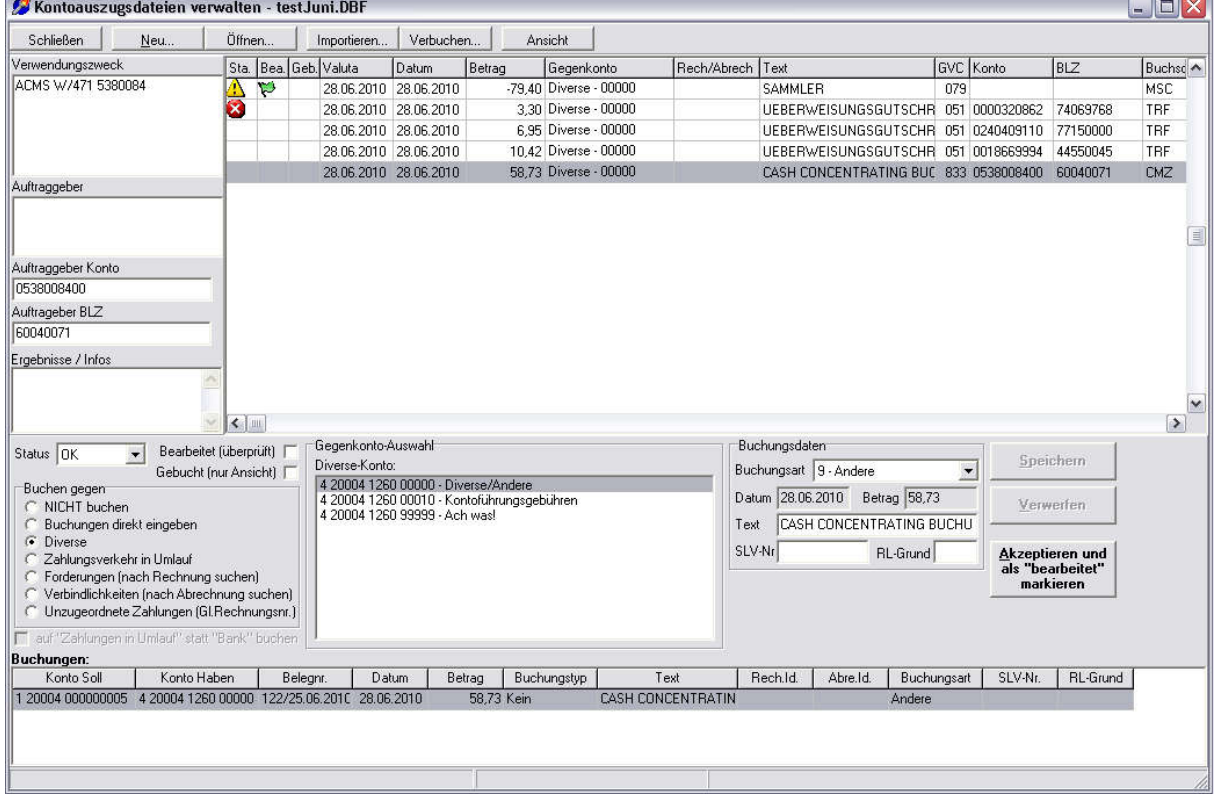

#### Entscheidungsbaum

Kontoauszugsdatei importieren und verarbeiten

Hat eine Rechnung nach einer Zahlung keinen offenen Saldo mehr, wird Sie ausgebucht und ist somit erledigt. Eine Rechnung kann auch wieder eröffnet werden (zum Beispiel durch eine Rücklastschrift). Zusätzlich kann eine Rechnung ÜBERZAHLT werden.

## **6. Offene Posten verwalten**

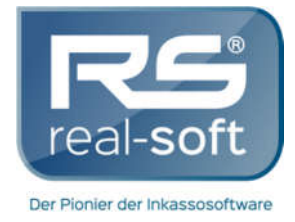

*Kompetent*

 *zuverlässig flexibel* !!!

Jede Rechnung hat eine Fälligkeit, und eine Wiedervorlage (Fälligkeit plus eine Karenz in Tage). Ist diese Wiedervorlage erreicht, und die Rechnung steht immer noch offen, muss diese Rechnung wieder bearbeitet werden.

Im Gläubiger wird eingestellt, wie viele Mahnungen versendet werden bevor diese Rechnung ans Inkasso übergeben wird. Im Programmpunkt "Mahnungen versenden" werden einfach alle Rechnungen gemahnt, die ihre Wiedervorlage erreicht haben. Dazu wird ein Dokument erzeugt, wie beim Rechnungsversand, mit Textbaustein. Die Rechnung bekommt dann eine neue Wiedervorlage.

Es ist auch möglich, Mahnkosten in die Rechnung bei jeder Mahnung zu buchen, ein Mindestbetrag für Mahnungen festzustellen, und mehrere andere Einstellungsmöglichkeiten.

Es kann auch sein, dass Rechnungen ÜBERZAHLT sind (wegen Retouren, oder Gutschriften, oder einfach falsch überwiesen, etc.). Es gibt ein Programmpunkt "Überzahlungen und Unterzahlungen bearbeiten", hier können Erstattungen erzeugt werden (Überweisungen), oder Rechnungen ausgebucht werden, oder einfach Listen mit diesen Rechnungen erstellt werden.

#### **7. Übergabe ans Inkassoprogramm**

Nachdem die Rechnung gemahnt wurde (nach Gläubigereinstellungen bis zu 3 Mal), und nachdem Sie ihre letzte Wiedervorlage erreicht hat, muss diese Rechnung dann an das Inkasso übertragen werden.

Im Programmpunkt "Übergabe an Inkasso" werden die Rechnungen angezeigt, ausgewählt und letztendlich in das WINKPC-Programm übergeben. Mehrere Parameter für die neuen Akten können im Gläubiger eingestellt werden (als Voreinstellungen), und für jede Übergabe noch individuell angepasst werden. Sogar Aktenergänzung bei schon vorhandenen Akten für den Debitor ist möglich.

Nachdem diese Rechnungen ins WinkPC eingefügt worden sind, werden die im *WVerrech-*Programm AUSGEBUCHT (mit einer speziellen Buchung), und sind in diesem Programm dann erledigt.

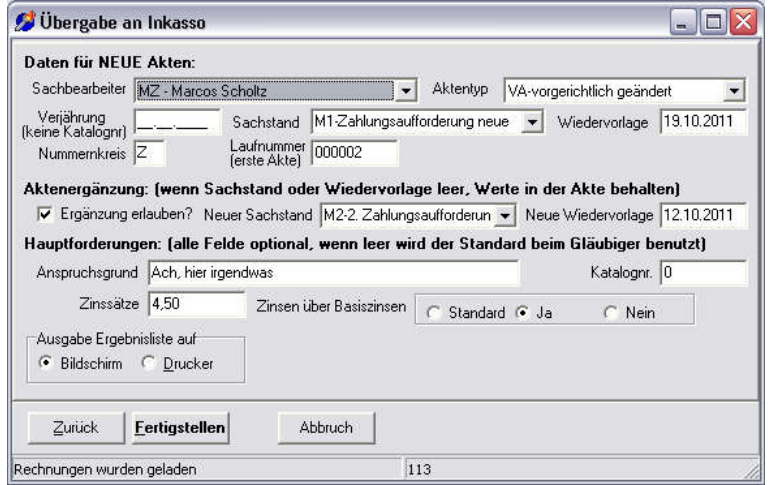

9 Übergabe an Inkasso - Einstellungen

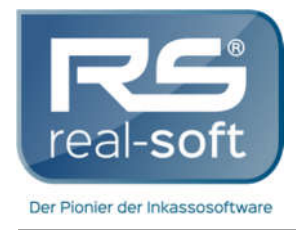

*zuverlässig*

#### *flexibel* !!!

## **8. Sonstiges**

Der Hauptverlauf einer Rechnung wurde grob erklärt. Für jeden erklärten Schritt gibt es mehrere zusätzliche Optionen und Vorgehensweisen. Das Programm kann auch einiges mehr. Einige Hauptpunkte werden unten genannt (nur genannt, nicht ausführlich erklärt):

- **Kreditoren-Verwaltung** das Programm kann nicht nur Debitoren, sondern auch Kreditoren verwalten. Statt Rechnungen werden Abrechnungen erzeugt, statt Lastschriften werden Überweisungen erzeugt, etc.
- **Buchhaltung** jeder Gläubiger hat eine eigene Buchhaltung im Programm (eigener Kontensatz), mit Konten Soll/Haben, etc. Konten für Forderungen, Verbindlichkeiten, Bank, Erlöse, Zahlungsverkehr im Umlauf, etc., sind alle vorhanden. Konten können auch hinzugefügt werden.
- **Forderungskauf** es ist möglich, Forderungen zu KAUFEN. Das bedeutet, ein Gläubiger im Programm ist eigentlich das Inkassobüro selber, und dieses "kauft" Rechnungen vom Gläubiger (entweder automatisch bei einigen Rechnungs-Zuständen, oder manuell). Dabei kann ein Prozentsatz der eigentlichen Forderung an dem Gläubiger gezahlt werden, der Rest wird in einem Erlös-Konto verbucht. Der Forderungsaustausch mit dem Gläubiger findet über Lastschriften/Überweisungen statt, und alle Buchungen werden dann entsprechend verwaltet.
- **Saferpay** es ist eine Saferpay-Schnittstelle eingebaut. Das ist ein Internet-Provider welcher Online-Zahlungen über Kreditkarte, Paypal, etc., verwaltet. Damit sind Kreditkarten-Einzüge auch möglich.
- **Rechnungssignierung** Rechnungen können signiert per E-Mail versendet werden, über eine eingebaute "Trust-Center" Schnittstelle.
- **Berichte und Datenexport** mehrere Ansichtmöglichkeiten, Exportmöglichkeiten, etc.